# **MOMAP**

## Tutorial 01

Fluorescence Spectrum Calculation

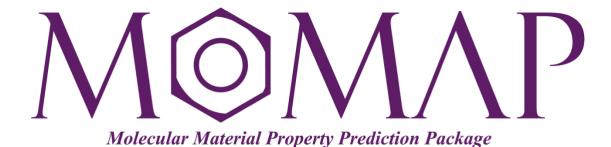

## Version 2019

September, 2019

## MOMAP Tutorial 01

### Version 2019 edited by:

Dr. Qikai Li

Dr. Yingli Niu

Ms. Lihui Yan

Released by Hongzhiwei Technology (Shanghai) Co., Ltd and Z.G. Shuai Group The information in this document applies to version 2019 of MOMAP

# **MOMAP** Tutorial

### - Fluorescence Spectrum Calculation

**Azulene** is an organic compound and an isomer of naphthalene. Whereas naphthalene is colorless, azulene is dark blue. Two terpenoids, vetivazulene (4,8-dimethyl-2-isopropylazulene) and guaiazulene (1,4-dimethyl-7-isopropylazulene), that feature the azulene skeleton are found in nature as constituents of pigments in mushrooms, guaiac wood oil, and some marine invertebrates.

MOMAP is able to simulate fluorescence spectrum and calculate the corresponding radiative decay rate constant based on the TVCORF\_SPEC and TVSPEC\_SPEC subprograms. The TVCORF\_SPEC subprogram is used to calculate thermal vibration correlation function (TVCF), while the TVSPEC\_SPEC subprogram is used to simulate fluorescence spectrum.

To begin the TVCORF\_SPEC and TVSPEC\_SPEC calculations, we need the evc results. The evc calculation can use outputs from other QC programs, such as Gaussian, TURBOMOLE, ChemShell, Dalton, MOLPRO, DFTB and MOPAC *etc.* It can also read data from the output files, including vibrational frequencies and force constant matrix, and calculate normal mode displacement, Huang-Rhys factor, reorganization energy and Duschinsky rotation matrix between initial and final electronic states under both internal coordinate and Cartesian coordinate.

Thus, the basic steps involved in the calculations are as follows:

- 1. Gaussian calculations
- 2. Vibration analysis etc.
- 3. Fluorescence spectrum calculation

#### Contents

| Gaussian Calculations                                         | 1  |
|---------------------------------------------------------------|----|
| Optimization calculation on ground state (S <sub>0</sub> )    |    |
| Optimization calculation on lowest singlet excited state (S1) | 2  |
| Calculate non-adiabatic coupling matrix element (NACME)       | 3  |
| Vibration Analysis                                            | 5  |
| Adiabatic Excitation Energy                                   | 7  |
| Electronic Transition Dipole                                  | 8  |
| Fluorescence Spectrum Calculation                             | 10 |
| Nonradiative rate $k_{	ext{ic}}$                              | 10 |
| Radiative rate $k_{\scriptscriptstyle 	extsf{r}}$             | 13 |
| Sum-over-states Approach                                      | 17 |
| Verify Convergence of Correlation Function                    | 20 |

## **Gaussian Calculations**

### Optimization calculation on ground state (S<sub>0</sub>)

Once the initial geometry is obtained, we have to find the optimized S<sub>0</sub> geometry. The route section is set as **#p opt b3lyp/6-31g\***, which indicates an optimization calculation at B3LYP/6-31G\* level.

The initial geometry gaussian Soinput file (azulene-so.com) is as follows:

```
%chk=azulene-s0.chk
%mem=4GB
%nprocl=1
%nprocs=8
#p opt freq B3LYP/6-31G*
azulene-s0 optimization
0 1
                2.01378743 -1.48849852 0.00000000
С
С
                2.28995141 -0.11795315 0.00000000
                           0.95357383 0.00000000
С
                1.39185815
С
                0.78413689
                            -2.15418449
                                         0.00000000
               0.00000000 0.93285810
С
                                         0.00000000
               -0.50398383 -1.61065958 0.00000000
С
С
               -0.89316505 -0.27406276 0.00000000
Η
                2.88919252 -2.13621797
                                         0.00000000
Н
                3.34387207
                            0.15083266
                                         0.00000000
Η
                1.84191311
                            1.94635990
                                         0.00000000
               0.83658347 -3.24058384
                                         0.00000000
Η
               -1.32037398 -2.33298523
Н
                                         0.00000000
С
               -0.84567310 2.05536637
                                        0.00000000
                           3.08694089
Н
               -0.51364908
                                         0.00000000
С
               -2.17758707
                             1.61062710
                                         0.00000000
                           2.25593917
Η
               -3.04994479
                                         0.00000000
               -2.21339978
                           0.20656494
                                         0.00000000
С
               -3.10314368 -0.41207657
                                         0.00000000
```

We use g09 or g16 to do the geometry optimization.

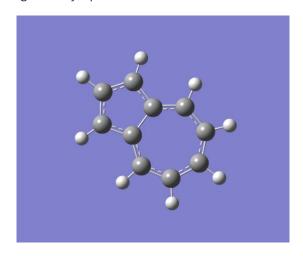

Fig. 1 Optimized So geometry

### Optimization calculation on lowest singlet excited state (S<sub>1</sub>)

With the optimized  $S_0$  geometry at hand, we can start optimizing  $S_1$  geometry using the optimized  $S_0$  geometry as the initial structure. The route section is set as **#p td opt b3lyp/6-31g\***, which indicates an optimization calculation at B3LYP/6-31G\* level using the TDDFT method.

The initial gaussian S<sub>1</sub> input file (azulene-s1.com) is as follows:

```
%chk=azulene-s1.chk
%mem=4GB
%nprocl=1
%nprocs=8
#p opt freq td B3LYP/6-31G*
azulene-s1 optimization
0 1
                2.01378700 -1.48849900
                                        0.00000000
С
                2.28995100 -0.11795300
                                          0.00000000
С
                1.39185800
                            0.95357400
                                          0.00000000
                           -2.15418400
С
                0.78413700
                                          0.00000000
С
                0.00000000 0.93285800
                                          0.00000000
С
               -0.50398400 -1.61066000 0.00000000
С
               -0.89316500 -0.27406300
                                          0.00000000
                           -2.13621800
Η
                2.88919300
                                          0.00000000
Н
                3.34387200
                            0.15083300
                                          0.00000000
                           1.94636000
                1.84191300
                                          0.00000000
Η
                0.83658300
                           -3.24058400
Η
                                          0.00000000
Η
               -1.32037400 -2.33298500
                                          0.00000000
                           2.05536600
С
               -0.84567300
                                          0.00000000
                             3.08694100
Н
               -0.51364900
                                          0.00000000
С
               -2.17758700
                             1.61062700
                                          0.00000000
               -3.04994500
                           2.25593900
                                          0.00000000
Η
С
               -2.21340000
                           0.20656500
                                          0.00000000
Η
               -3.10314400 -0.41207700
                                          0.00000000
```

Again, use g09 or g16 to do the  $S_1$  optimization. Note that the initial geometry should be the optimized the  $S_0$  geometry.

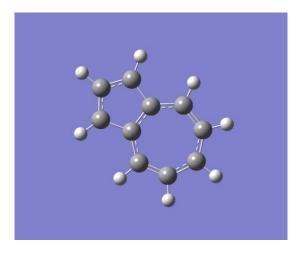

Fig. 2 Optimized S<sub>1</sub> geometry

**TIPS**: To obtain the optimized ground state geometry, use **Gaussview** to open azulen-s0.log file, and save as azulene-s1.com. Then, modify the first few lines of azulene-s1.com to suit for S1 optimization.

#### Calculate non-adiabatic coupling matrix element (NACME)

Unlike rad\_FL calculation, The NACME should be obtained before performing a nonrad calculation.

After finding the optimized  $S_1$  geometry, we can calculate NACME at this geometry.

The route section is set as the following line:

```
#p td b3lyp/6-31g(d) prop=(fitcharge,field) iop(6/22=-4, 6/29=1, 6/30=0, 6/17=2)
```

The initial gaussian nacme input file (azulene-nacme.com) is as follows:

```
%chk=azulene-nacme.chk
%mem=4GB
%nprocl=1
%nprocs=8
\#p \text{ td B3LYP/6-31G* prop=(fitcharge,field) iop(6/22=-4,6/29=1,6/30=0,6/17=2) nosymm}
azulene excited state nacme calculation
0 1
                2.00781300 -1.54567700 0.00000000
                2.29335100 -0.16097300 0.00000000
С
С
                1.43666200
                             0.92263700
                                          0.00000000
                            -2.17592100
С
                0.74217000
                                           0.00000000
С
                0.00000000
                             0.87899800
                                          0.00000000
               -0.52457900 -1.62505800 0.00000000
С
С
               -0.85006100 -0.22497100 0.00000000
Н
                2.86853900 -2.20838800
                                           0.00000000
                3.35493800
                            0.08558900
Η
                                           0.00000000
                1.88767400 1.91181300
Η
                                          0.00000000
                0.77544500 -3.26524800
                                         0.00000000
Η
               -1.36541000 -2.31420500 0.00000000
Η
               -0.84651000 2.06953900
                                          0.00000000
С
                            3.08512900
Η
               -0.46545900
                                           0.00000000
С
               -2.19214700
                              1.68790200
                                           0.00000000
                            2.34818800
Η
               -3.04949000
                                           0.00000000
С
                -2.21739500
                            0.28941600
                                           0.00000000
Η
               -3.10206800 -0.33823600
                                           0.00000000
```

Again, use g09 or g16 to do the NACME calculation.

Now, all the Gaussian related calculations are done.

In the following calculations, we need the gaussian \*.fchk files, we use the Gaussian built-in command **formchk** to generate the \*.fchk file based on output \*.chk. The \*.fchk file contains readable force constant matrix information that is needed in dushin calculation.

- \$ formchk azulene-s0.chk
- \$ formchk azulene-s1.chk
- \$ formchk azulene-nacme.chk

**TIPS**: To obtain the optimized excited state geometry for NACME calculation, use **Gaussview** to open azulen-s1.log file, and save as azulene-nacme.com. Then, modify the first few lines of azulene-nacme.com to suit for NACME calculation.

## **Vibration Analysis**

The eve calculation requires the basic information on initial and final electronic states. Thus, to begin an eve calculation, you need to designate the related file names in MOMAP input file (i.e., momap.inp).

For the Gaussian output files, you have to provide the corresponding .fchk files as well, as done in the last section.

The momap.inp for evc calculation is straightforward and is shown as follows:

```
[evc]$ cat momap.inp
                                          # toggle dushin rotation effect, 1 or 0
do_evc
&evc
  ffreq(1) = "azulene-s0.log"
                                          # log file of ground state
  ffreq(2) = "azulene-s1.log"
                                          # log file of excited state
```

TIPS: In each directory, there exists a README file, just follow the instructions in README to carry

```
out the operations. For example, the README in evc is shown as follows:
                      How to run MOMAP
1) Copy the following gaussian files from upper directory:
  ../gaussian/azulene-s0.fchk
  ../gaussian/azulene-s0.log
  ../gaussian/azulene-t1.fchk
  ../gaussian/azulene-t1.log
 to this directory.
2) Change momap.inp accordingly.
3) Run MOMAP to do the calculation by the following command:
  ./run
```

Copy the following gaussian output files from upper directory:

```
../gaussian/azulene-s0.fchk
../gaussian/azulene-s0.log
../gaussian/azulene-s1.fchk
../gaussian/azulene-s1.log
```

to this evc work directory.

A run file is also created, and is shown as follows:

```
#!/bin/sh
momap -input momap.inp -np 4
```

Users may modify the run file, for example, by changing the np option from 4 to 8, and perform the calculation by running the script file:

#### \$ ./run

The result files are as follows:

```
[evc]$ ls
azulene-nacme.log azulene-s1.log evc.dint.dat evc.out nodefile
azulene-s0.fchk evc.cart.abs evc.dx.v.xyz evc.vib1.xyz README
azulene-s0.log evc.cart.dat evc.dx.x.com evc.vib2.xyz ref
azulene-s1.fchk evc.dint.abs evc.dx.x.xyz momap.inp run
```

- evc.cart.dat: includes frequency, Huang Rhys factor, and Duschinsky matrix (Cartesian coordinate system).
- **evc.dint.dat**: includes frequency, Huang-Rhys factor, and Duschinsky matrix (D solved by using internal coordinate system).
- **evc.cart.abs**: Duschinsky matrix file, used to plot 2D Duschinsky figure.
- **evc.cart.nac**: Projection of NACME to normal modes.
- **evc.cart.inp**: Projection of derivatives of transition dipoles to normal modes.
- **evc.dx.x.com**: Molecular overlapping figure of two electron states (viewed by using Gaussview)
- evc.dx.x.xyz: Molecular overlapping figure of two electron states (viewed by using Jmol)
- **evc.dx.v.xyz**: Molecular displacement vectors of two electron states (viewed by using Jmol)
- **evc.vib1.xyz**: Molecular vibrational vectors at ground state (viewed by using Jmol)
- **evc.vib2.xyz**: Molecular vibrational vectors at excited state (viewd by using Jmol)
- > evc.out: evc log file

Except for ffreq(1) and ffreq(2) parameters, the evc program also allows user to project reorganization energy onto the internal coordinate, to take account of isotope effect, and to configure many other advanced settings *etc.*, please refer to the **MOMAP User Guide** for details.

Please check the reorganization energy results between evc.cart.dat and evc.dint.dat. If the energy difference is small ( $< 1000 \text{ cm}^{-1}$ ), then use the results in evc.cart.dat to do the next calculations. However, if the energy difference is large, then use evc.dint.dat to do the next calculations.

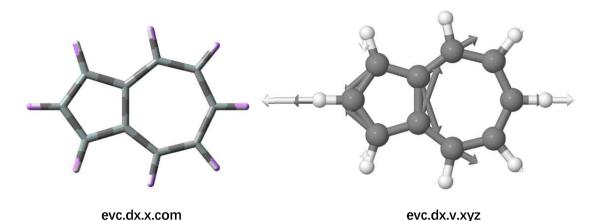

**Electron vibration coupling** 

## **Adiabatic Excitation Energy**

Before we can calculate the Fluorescence Spectrum, we need to known the adiabatic excitation energy  $\mathcal{E}_{ad}$ . The adiabatic excitation energy is the energy difference between the relaxed excited state energy and the ground state energy.

From the S<sub>0</sub> Gaussian log file, locate the last line with "SCF Done" in the output azulene-s0.log file in order to find the single point energy at the optimized S<sub>0</sub> geometry.

For example, you may use the following commands:

```
$ cat azulene-s0.log | grep "SCF Done"
```

In this example, the last line with "SCF Done" is like the following:

```
SCF Done: E(RB3LYP) = -385.838172128 A.U.
```

Thus, we have the energy  $E_{gs}$  at optimized ground state geometry:

```
E_{gs} = -385.838172128 a.u.
```

From the  $S_1$  Gaussian log file, locate the last line with "Total Energy, E (TD-HF/TD-KS)" in the output azulene-s1.log file in order to find the single point energy at the optimized  $S_1$  geometry.

For example, you may use the following commands:

```
$ cat azulene-s1.log | grep "Total Energy, E(TD-HF/TD-KS)"
```

In this example, the last line with "Total Energy, E(TD-HF/TD-KS)" is like the following:

```
Total Energy, E(TD-HF/TD-KS) = -385.763080213
```

Then, we have the single point energy  $E_{es}$  at the optimized  $S_1$  geometry:

```
E_{es} = -385.763080213 a.u.
```

From the above obtained ground state  $S_0$  and excited state  $S_1$  energies, we can obtain the adiabatic excitation energy  $E_{ad}$ :

```
E_{\text{ad}} = E_{\text{es}} - E_{\text{gs}} = [(-385.763080213) - (-385.838172128)] \text{ a.u}
= 0.075092 a.u
```

**TIPS**: To find the energies, users may use **Gaussview** to open the Gaussian log file, from the menu item **Results Summary** to obtain the value, which is valid for both the ground state and excited state.

## **Electronic Transition Dipole**

To calculate the spectrum by using the sum-over-states approach, we need the electronic transition dipole data.

The Gaussian log file for the optimized S1 excited state has already included the Dipole Square of Electronic Transition Dipole Absorption (EDMA) and the Dipole Square of Electronic Transition Dipole Emission (EDME) information.

Open azulene-s1.log file with vim, for example, search the string "transition electric dipole moments", the first match is shown as follows:

```
**************************
Excited states from <AA,BB:AA,BB> singles matrix:
*****************************
1PDM for each excited state written to RWF
                                        633
Ground to excited state transition densities written to RWF
Ground to excited state transition electric dipole moments (Au):
     state
                   Х
                              Υ
                                         Ζ
                                                 Dip. S.
                                                             Osc.
                0.2169
                           0.2932
                                     -0.0000
       1
                                                 0.1330
                                                             0.0079
       2
                0.1270
                          -0.0933
                                     -0.0000
                                                 0.0248
                                                             0.0022
       3
                0.4001
                           0.5420
                                     -0.0000
                                                 0.4538
                                                             0.0524
Ground to excited state transition velocity dipole moments (Au):
                              Υ
                                         Z
     state
                   Х
                                                 Dip. S.
                                                             Osc.
               -0.0264
                           -0.0357
                                      0.0000
                                                 0.0020
                                                             0.0147
       1
                                                             0.0013
       2
               -0.0131
                           0.0096
                                      0.0000
                                                 0.0003
       3
               -0.0702
                           -0.0952
                                      0.0000
                                                 0.0140
                                                             0.0539
Ground to excited state transition magnetic dipole moments (Au):
                                                             785,26
```

Focus on the "Dip. S." column, this is the Dipole Square of the calculated Electronic Transition Dipole Absorption (EDMA), take note the data of the first excited state, i.e., 0.1330, this is the value of the expected EDMA. Thus, we have:

$$\mu_{\rm trans} = \sqrt{\mu_{\rm trans}^2} = \sqrt{0.1330}$$
 a.u. = 0.36469 a.u. = 0.36469 a.u. = 0.36469 a.u. = 0.92694 Debye

This is the value of parameter EDMA needed in our momap.inp file.

If the Linux command vim is used, press SHIFT + N, the search jumps to the last occurrence of "transition electric dipole moments", shown as follows:

```
Excited states from <AA,BB:AA,BB> singles matrix:
*************
1PDM for each excited state written to RWF 633
Ground to excited state transition densities written to RWF 633
Ground to excited state transition electric dipole moments (Au):
      state
                     Χ
                                 Υ
                                             Ζ
                                                      Dip. S.
                                                                   Osc.
        1
                 -0.1554
                             -0.2019
                                          0.0000
                                                      0.0649
                                                                  0.0026
        2
                 -0.0962
                              0.0741
                                         -0.0001
                                                      0.0147
                                                                  0.0012
        3
                  0.1651
                                          0.0000
                                                      0.0732
                                                                  0.0084
                              0.2145
Ground to excited state transition velocity dipole moments (Au):
                                                      Dip. S.
      state
                                 Υ
                                             Ζ
                                                                   Osc.
                    Х
        1
                  0.0163
                              0.0212
                                          0.0000
                                                      0.0007
                                                                  0.0080
        2
                  0.0068
                             -0.0052
                                          0.0000
                                                      0.0001
                                                                  0.0004
                 -0.0288
                             -0.0374
                                          0.0000
                                                      0.0022
                                                                  0.0086
        3
Ground to excited state transition magnetic dipole moments (Au):
                                                                                 97%
hit TOP, continuing at BOTTOM
                                                                   58112,26
```

Again, focus on the "Dip. S." column, this is the Dipole Square of the calculated Electronic Transition Dipole Emission (EDME), take note the data of the first excited state, i.e., 0.0649, this is the value of the expected EDME. Thus, we have:

$$\mu_{\rm trans} = \sqrt{\mu_{\rm trans}^2} = \sqrt{0.0649} \ {\rm a.u.} = 0.254755 \ {\rm a.u.}$$

$$= 0.254755 \ {\rm a.u.} \times 2.5417 \ {\rm Debye/a.u.}$$

$$= 0.64751 \ {\rm Debye}$$

Again, this is the value of parameter EDME needed in our momap.inp file.

**TIPS**: If the optimization and frequency calculations are separate, then the data of EDME and EDMA should be taken from the log file of excited state geometry optimization.

## Fluorescence Spectrum Calculation

#### Nonradiative rate $k_{ic}$

Create a directory kic and go to that directory, in this directory, we further create two directories evc and kic.

To start the calculation, you need a \*.dat file, a MOMAP control file, and optionally a parallel control file. The \*.dat file is obtained from the previous mentioned evc calculation. A MOMAP control file is used to control how TVCORF\_SPEC and TVSPEC\_SPEC subprograms behavior. An optional parallel control file is used to control how many computing processes will be used.

To begin with, the first step is to do an evc calculation. Note we also need the non-adiabatic coupling matrix element (NACME) calculation log file, that is, azulene-nacme.log, to do the nonradiative rate calculation.

Go to the directory evc, copy the following gaussian files from upper directory:

```
../../gaussian/azulene-s0.fchk
../../gaussian/azulene-s0.log
../../gaussian/azulene-s1.fchk
../../gaussian/azulene-s1.log
../../gaussian/azulene-nacme.log
```

to this work directory.

Create a momap.inp file with its contents as follows:

```
[kic/evc] cat momap.inp
do_evc = 1

&evc
ffreq(1) = "azulene-s0.log"  # log file of ground state
ffreq(2) = "azulene-s1.log"  # log file of excited state
fnacme = "azulene-nacme.log"  # log file of NACME
//
```

Also create a run file and change it with execution attribute (e.g., chmod a+rx run), the run file is very simple, and is shown as follows:

```
#!/bin/sh
momap -input momap.inp -np 4
```

Users may modify the run file, for example, by changing the np option from 4 to 8, and perform the calculation by running the script file:

```
$ ./run
```

When the calculation finishes, the result files are as follows:

```
[kic/evc]$ ls
azulene-nacme.log azulene-s1.log evc.dint.abs evc.dx.x.xyz momap.inp run
azulene-s0.fchk evc.cart.abs evc.dint.dat evc.out nodefile
azulene-s0.log evc.cart.dat evc.dx.v.xyz evc.vib1.xyz README
azulene-s1.fchk evc.cart.nac evc.dx.x.com evc.vib2.xyz ref
```

Please check the reorganization energy results between evc.cart.dat and evc.dint.dat. If the energy difference is small (< 1000 cm<sup>-1</sup>), then use the results in evc.cart.dat to do the next calculations. However, if the energy difference is large, then use evc.dint.dat to do the next calculations.

For example, we can use the Linux command cat and grep to do the job:

```
$ cat evc.cart.dat evc.dint.dat | grep "Total reorganization energy"

Total reorganization energy (cm-1): 3390.305348 3453.436666

Total reorganization energy (cm-1): 3412.711425 3449.528917
```

As can be seen, the energy difference is indeed rather small.

Once the evc calculation is done, we then go to the kic directory.

Copy the following eve files from upper directory:

```
../evc/evc.cart.dat
../evc/evc.cart.nac
```

to this kic work directory.

Create a momap.inp with its contents as follows:

```
[kic/kic]$ cat momap.inp
do_ic_tvcf_ft = 1
                                          # toggle internal conversion correlation function, 1 or 0
do_ic_tvcf_spec = 1
                                          # toggle internal conversion spectrum, 1 or 0
&ic tvcf
  DUSHIN
                                          # toggle Duschinsky rotation effect, .t. or .f.
                  = .t.
                  = 300 K
                                          # temperature
  Temp
                                          # integral interval of correlation function
                  = 1000 fs
  tmax
  dt
                  = 1 fs
                                          # integration timestep of correlation function
                  = 0.075092 au
                                          # adiabatic excitation energy difference between two states
 Ead
                  = "evc.cart.dat"
                                          # input dushin file
 DSFile
  CoulFile
                  = "evc.cart.nac"
                                          # input nacme info file
                                          # upper bound of spectrum frequency
  Emax
                  = 0.3 au
  logFile
                  = "ic.tvcf.log"
                                          # output file for logging
                  = "ic.tvcf.ft.dat" # output file for correlation function info
  FtFile
                  = "ic.tvcf.fo.dat" # output file for spectrum function info
```

Also create a run file and change it with execution attribute (e.g., chmod a+rx run), the run file is shown as follows:

```
#!/bin/sh
momap -input momap.inp -np 4 &> log &
```

Users may modify the run file, for example, by changing the np option from 4 to 8, and perform the calculation by running the script file:

```
$ ./run
```

When the calculation finishes, the result files are shown as follows:

```
[kic/kic]$ ls
evc.cart.dat ic.tvcf.fo.dat ic.tvcf.log momap.inp README run
evc.cart.nac ic.tvcf.ft.dat ic.tvcf.ft.gnu log nodefile ref
```

The Internal conversion (IC) rate constant can be found at the end of ic.tvcf.log file. The relationship between IC rate constant and energy gap can be obtained from ic.tvcf.fo.dat file.

| Filename       | Meaning                              |
|----------------|--------------------------------------|
| ic.tvcf.fo.dat | Output file for spectrum function    |
| ic.tvcf.ft.dat | Output file for correlation function |
| ic.tvcf.log    | Output file for logging              |

Then use the following commands to generate the correlation function plot to check for convergence:

```
$ gnuplot *.gnu
$ ps2png *.eps
```

Or if your gnuplot has terminal pngcairo, then you can generate the png files in one step:

- \$ gnuplot \*.gnu-png
- \$ display \*.png

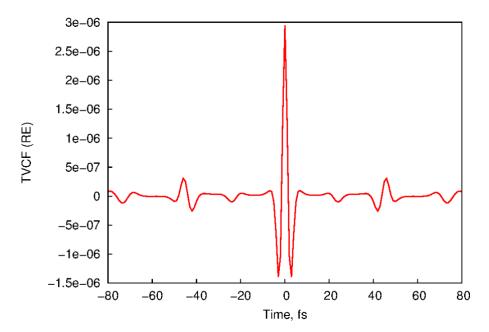

Fig. 3 Distribution of time vs real part of a converged correlation function

Once the correlation function is known to be converged, we can obtain the nonradiative rate at the end of the ic.tvcf.log file. From the file, we can obtain the internal conversion radiative rate  $k_{lc}$  for azulene molecule is  $1.92466768 \times 10^{10}$  s<sup>-1</sup>, as shown below.

```
degauss : -219474.63 \text{ cm} - 1 = -0.36E+05 \text{ s} - 1 \text{ (Hz)} = -0.10E+01 \text{ au}

FWHM_w : -219474.63 \text{ cm} - 1
 FWHM t
                       -0.02 cm-1
             :
 lifetime
                       -0.02 fs
              :
#1Energy(Hartree)
6kic(s^{-1})
                        2Energy(ev, Share, 8time(ps) 7log(kic) 8time(ps)
                            2Energy(eV) 3WaveNumber(cm-1)
                                                                   4WaveLength(nm)
                                                                                          5radi-spectrum
                      2.04302059E+00 1.64780663E+04
   7.50795944E-02
                                                                    6.06867326E+02
                                                                                          4.65554849E-07
 1.92466768E+10 1.02843558E+01
                                             51.95702146
```

#### Radiative rate $k_r$

Next, we create a directory kr and go to that directory.

Copy the following evc files from upper directory:

```
../evc/evc.cart.dat
```

to this kr work directory.

Create a momap.inp with its contents as follows:

```
[kr]$ cat momap.inp
do spec tvcf ft
                                                  # toggle correlation function calculation, 1 or 0
do spec tvcf spec
                                                  # toggle fluorescence spectrum calcluation, 1 or 0
&spec_tvcf
 DUSHIN
                = .t.
                                                  # toggle Duschinsky rotation effect, .t. or .f.
 Temp
                 = 300 K
                                                  # temperature
 tmax
                 = 1000 fs
                                                  # integration time
                 = 1 fs
 dt
                                                  # integration timestep
 Ead
                = 0.075092 au
                                                  # adiabatic excitation energy
 EDMA
                = 0.92694 debye
                                                  # electronic dipole moment of absorption (GS)
                 = 0.64751 debye
 EDME
                                                  # electronic dipole moment of emission (ES)
 FreqScale
                 = 1.0
                                                  # frequency scaling factor
 DSFile
                 = "evc.cart.dat"
                                                  # input dushin file
                 = 0.3 au
                                                  # upper bound of spectrum frequency
 Emax
                                                  # output energy interval
                = 0.00001 au
 logFile
                = "spec.tvcf.log"
                                                  # output file for logging
 FtFile
                = "spec.tvcf.ft.dat"
                                                  # output file for correlation function info
 FoFile
                 = "spec.tvcf.fo.dat"
                                                  # output file for spectrum function info
                 = "spec.tvcf.spec.dat"
 FoSFile
                                                  # output file for spectrum info
```

Also create a run file and change it with execution attribute (e.g., chmod a+rx run), the run file is shown as follows:

```
#!/bin/sh
momap -input momap.inp -np 4 &> log &
```

Users may modify the run file, for example, by changing the np option from 4 to 8, and perform the calculation by running the script file:

```
$ ./run
```

When the calculation finishes, the result files are shown as follows:

The radiative decay rate constant can be found at the end of spec.tvcf.log file, while the fluorescence spectrum information can be obtained from spec.tvcf.spec.dat.

Plot the data from file spec.tvcf.spec.dat by using columns 3, 5, and 6, in Linux, we can use **Gnuplot** to do the plotting, the plot script is shown as follows:

```
[sumstat]$ cat spec.tvcf.spec.gnu
reset.
set nogrid
set lmargin 10
set pointsize 1.0
set encoding iso 8859 1
set term postscript eps enhanced color 20
set xlabel "Wave number, cm^{-1}" offset 0,0
set ylabel "Intensity, a.u." offset 0,0
set xtics nomirror
set ytics nomirror
set xrange [5000:30000]
set yrange [0:1.15]
set output "spec.tvcf.spec.eps"
plot \
 "spec.tvcf.spec.dat" u 3:5 t "Absorption" w 1 lw 3 lt 1, \
 "" u 3:6 t "Emission" w l lw 3 lt 2
```

Then use the following commands to generate the correlation and spectrum plots:

```
$ gnuplot *.gnu
$ ps2png *.eps
Or if your gnuplot has terminal pngcairo,
$ gnuplot *.gnu-png
$ display *.png
```

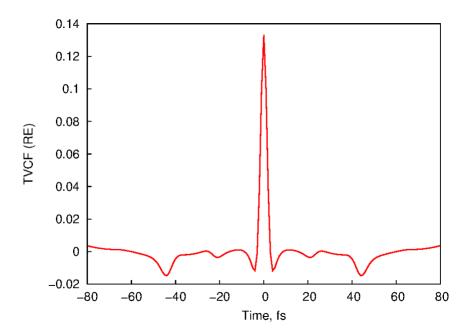

Fig. 4 Distribution of time vs real part of a converged correlation function

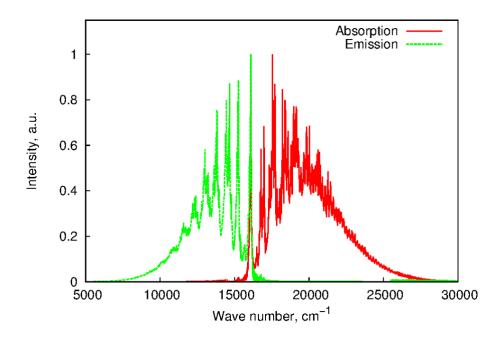

Fig. 5 Absorption and emission spectrum

The script ps2png is used to convert a .eps file to .png file, with its contents as follows:

```
$ cat ~/bin/ps2png
#!/usr/bin/perl -w
# ps2png [resolution] file...
# Convert a postscript file to PNG, using the qs (GhostScript) command.
# resolution defaults to 200, which is a readable compromise for most screens.
# The files should be postscript files. You can omit a .ps suffix and we'll
# assume it.
# Author: John Chambers <jc@trillian.mit.edu>
$ENV{LD LIBRARY_PATH} = '/usr/X11R6/lib/:/usr/eecs/lib:/usr/lib/aout';
if (@ARGV == 0)
   print "Usage: ps2png [resolution] file...\n";
if (($res = $ARGV[0]$) =~ /^\d+$/) {shift @ARGV} else {<math>$res = 200$}
file: for $file (@ARGV) {
   if ($file = ~/(.*) \. (\w*ps) $/i) {
        $fili = $file;
        $filo = "$1.png";
    } else {
                (-f ($fili = "$file.ps" )) {$filo = "$file.png";
        if
        } elsif (-f ($fili = "$file.eps")) {$filo = "$file.png";
        } elsif (-f ($fili = "$file.PS" )) {$filo = "$file.PNG";
        } else {
           print STDERR "Can't find postscript file for $file.\n";
           next file;
    }
   system "gs -q -DNOPAUSE -sDEVICE=ppmraw -r$res -sOutputFile='|pnmcrop|pnmtopng > $filo' -- $fili";
   if ($?) {
       print STDERR "Conversion of \"$fili\" failed with exit status $?.\n";
       exit $?;
    }
```

**TIPS**: The ps2png script needs the pnmcrop and pnmtopng commands, which can be resolved by installing the netpbm packages:

\$ yum install netpbm netpbm-progs # provide pnmcrop & pnmtopng etc.

## Sum-over-states Approach

Similar to the above calculations, first we copy the following files from upper directory:

```
../gaussian/azulene-s0.fchk
../gaussian/azulene-s0.log
../gaussian/azulene-s1.fchk
../gaussian/azulene-s1.log
../evc/evc.cart.dat
```

to a work directory, say, sumstat.

Create a momap.inp with its contents as follows:

```
[sumstat]$ cat momap.inp
do spec sums
                                       # if use sum-over-states approach, 1 or 0
&spec sums
 DSFile
                = "evc.cart.dat"
                                       # input evc file
               = 0.075092 au
 Ead
                                       # adiabatic excitation energy
 dipole abs = 0.92694 debye
                                       # Electronic Transition Dipole Absorption
 dipole_emi = 0.64751 debye
                                       # Electronic Transition Dipole Emission
               = 10
 maxvib
if_cal_ic
                                       # maximum vibration quantum number
               = .t.
                                       # if do internal conversion analysis, .t. or .f.
 promode
               = 24
                                      # promotion mode (internal conversion)
 FC eps abs = 0.1
                                       # eps of Franck-Condon factor (absorption)
 FC eps emi = 0.1
                                       # eps of Franck-Condon factor (emission)
 FC_eps_ic
               = 0.1
                                       # eps of Franck-Condon factor (internal conversion)
                                       # frequency scaling factor
 FreqScale
                = 1.0
 FreqEPS
                = 0.01
                                       # eps of frequency
                = 0.00001
                                       # eps of Huang-Rhys coupling constant
 Seps
                = 0.00
 eps
 debug
                = .false.
                = 500 cm-1
 FWHM
                                      # broadening factor, full width at half maximum
 blocksize
                = 1000
 testpoints = 1000
 TEST
               = .f.
               = "spec.sums.log"
                                       # output log file
 flog
 reduce_eps = 0.001
```

Also create a run file and change it with execution attribute (e.g., chmod a+rx run), the run file is shown as follows:

```
#!/bin/sh
momap -input momap.inp -np 4 &> log &
```

Then, perform the calculation by running the script file:

```
$ ./run
```

Finally, the result files are shown as follows:

```
[sumstat]$ ls
azulene-s0.fchk momap.inp spec.sums.abs.dirac.dat spec.sums.emi.short.dat
azulene-s0.log nodefile spec.sums.abs.long.dat spec.sums.ic.dat
azulene-s1.fchk README spec.sums.abs.short.dat spec.sums.ic.dirac.dat
azulene-s1.log ref spec.sums.emi.dat spec.sums.log
evc.cart.dat run spec.sums.emi.dirac.dat spec.sums.spec.dat
log spec.sums.abs.dat spec.sums.emi.long.dat
```

| Filename                | Meaning                                                        |
|-------------------------|----------------------------------------------------------------|
| spec.sums.abs.dirac.dat | Absorption spectrum and vibrational transition quantum numbers |
| spec.sums.emi.dirac.dat | Emission spectrum and vibrational transition quantum numbers   |
| spec.sums.ic.dirac.dat  | Internal conversion and vibrational transition quantum numbers |
|                         | with the set promode as promotion mode                         |
| spec.sums.log           | Logging file for sums-over-states aproach                      |
| spec.sums.spec.dat      | Absorption and emission spectrum                               |

Plot the data from file spec.sums.spec.dat by using columns 4, 7, and 13, in Linux, we can use Gnuplot to do the plotting, the plot script is shown as follows:

```
[sumstat]$ cat spec.sums.spec.gnu
reset
set nogrid
set lmargin 10
set pointsize 1.0
set encoding iso_8859_1
set term postscript eps enhanced color 20
set xlabel "Wave number, cm^{-1}" offset 0,0
set ylabel "Intensity, a.u." offset 0,0

set xtics nomirror
set ytics nomirror
set yrange [0:1.15]
set output "spec.sums.spec.eps"

plot \
    "spec.sums.spec.dat" u 4:7 t "Absorption" w 1 lw 3 lt 1, \
    "" u 4:13 t "Emission" w 1 lw 3 lt 2
```

Then use the following commands to generate the graph:

```
$ gnuplot *.gnu
$ ps2png *.eps
Or if your gnuplot has terminal pngcairo,
$ gnuplot *.gnu-png
$ display *.png
```

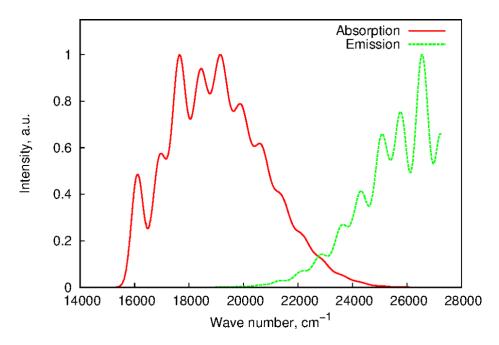

Fig. 6 Absorption and emission spectrum by using sum-over-states approach

## **Verify Convergence of Correlation Function**

Correlation function must be converged before obtaining any calculation results. To verify, plot a graph using the first 2 columns in spec.tvcf.ft.dat, which are time and real part of the correlation function (TVCF\_RE). TVCF\_RE should be very close to zero and stop oscillating before it reaches the integration time limit. Figure 7 shows the distribution of a converged correlation function.

The Gnuplot plot script for the figure is shown as follows:

```
[sumstat]$ cat spec.tvcf.ft.gnu
reset
set nogrid
set lmargin 10
set pointsize 1.0
set encoding iso_8859_1
set term postscript eps enhanced color 20
set xlabel "Time, fs" offset 0,0
set ylabel "TVCF (RE)" offset 0,0
set ytics nomirror
set ytics nomirror
set ytics nomirror
set value [-80:80]
set output "spec.tvcf.ft.eps"
plot "spec.tvcf.ft.dat" u 1:2 t "" w 1 lw 3 lt 1
```

Then use the following commands to generate the graph:

```
$ gnuplot *.gnu
$ ps2png *.eps
Or if your gnuplot has terminal pngcairo,
$ gnuplot *.gnu-png
$ display *.png
```

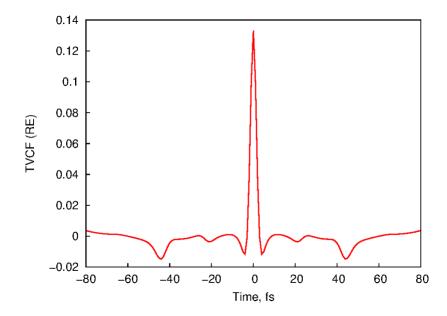

Fig. 7 Distribution of time vs real part of a converged correlation function